•Dabei fällt dir vielleicht das kleine, orangene Kreuz in der Mitte der Auswahl auf das den Basispunkt der Verschiebung bildet...

•Du kannst es durch einen Klick mit der **rechten Maustaste** auf einen anderen markanten Punkt versetzen...

•Hast du es z.B. auf die Mitte einer Bohrung gesetzt werden die Objekte dann mit dem nächsten Klick der linken Maustaste so verschoben, dass die Bohrungsmitte genau an der Klickposition liegt...

•Klicke auf "OK", sobald die Objekte an der gewünschten Position sind...

## **Drehen:**

•**[Wähle](http://www.estlcam.de/e25_auswaehlen.php)** die zu kopierenden Objekte aus und wähle den Menüpunkt "Bearbeiten" -> "Drehen"... •Zum drehen der Objekte hast du mehrere Möglichkeiten:

•Der gewünschte Drehwinkel kann direkt in das "Drehwinkel" Feld eingegeben werden... •Mit **gedrückt gehaltener linker Maustaste** kann die Auswahl beliebig gedreht werden...

•Ein Klick mit der **linken Maustaste** versetzt den Drehpunkt (orangenes Kreuz) •Klicke auf "OK", sobald die Objekte an der gewünschten Position sind...

Kacheln

•**[Wähle](http://www.estlcam.de/e25_auswaehlen.php)** die zu kopierenden Objekte aus und wähle den Menüpunkt "Bearbeiten" -> "Kacheln"... •Neben der direkten Eingabe der Abstände in die entsprechenden Felder kannst du die Objekte auch mit **gedrückt gehaltener linker Maustaste** ziehen...

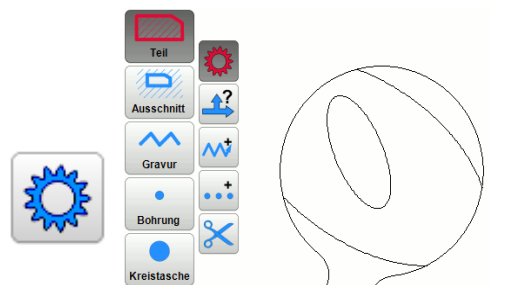

## **Automatischer Modus:**

- Klicke auf die gewünschte Zeichnungskontur...
- Estlcam versucht dann das Objekt automatisch zu erkennen:
- Damit die automatische Erkennung zuverlässig funktioniert muss die Zeichnungskontur eindeutig sein. **Lücken, Schleifen oder die Kontur kreuzende Linien (siehe unten) führen oft dazu, dass das Objekt gar nicht oder falsch erkannt wird...**

## **Das solltest du vermeiden:**

**Beispiel 1: unnötige Zeichnungselemente:**

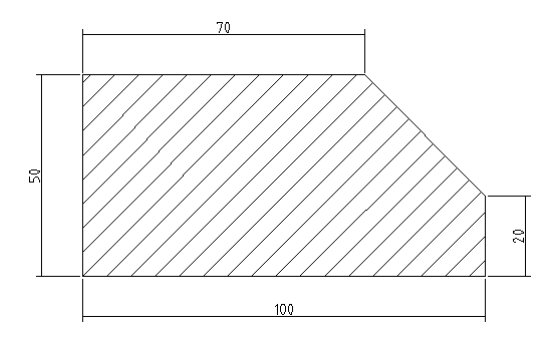

- Die Zeichnung sollte nur Elemente enthalten die auch wirklich benötigt werden.
- In diesem Beispiel sind jedoch neben dem eigentlichen Objekt auch Schraffuren und Bemaßungen vorhanden. Ein Mensch erkennt in der Regel sofort was gemeint ist, für Estlcam sind das aber einfach nur diverse Linien die zu zig verschiedenen Formen zusammengesetzt werden könnten...

Es wäre dennoch kein Problem das Teil z.B. mit Hilfe des **[segmentweisen Modus](http://www.estlcam.de/e25_segmentweise.php)** zu erstellen allerdings würden dann 5 anstatt nur eines Klicks bis zur fertigen Kontur benötigt... **Beispiel 2: Lücken:**